# EX952N Series (Addressable RS422/485 to RS232 converter)

# EX952N Quick Manual

### **Introduction**

EX952N is an Addressable RS422/485 to RS232 converter that it is designed to connect RS422/485 devises to an RS232 network.

On most computer systems, industrial device, PLCS, measurement equipment are unbalanced transmission for communication distance, transmission speed, network capability. The EX952N addressable converter solves the problem and let you easily build up an RS485 network with your RS232 devices.

### **Features & Spec.**

- Built in "Addressable RS485 to RS232 Converter" firmware
- Watchdog timer provides fault tolerance and recovery
	- CPU 80188, 40MHZ
		- o SRAM 256KB
		- o FLASH ROM 512KB
		- o EEPROM 2KB
		- o EMBEDDED OS RomDos(Datalight)
		- o Communication speed: 115.2K bps max
		- o Operating temperature: -25℃ to +75℃
		- o Storage temperature: -40℃ to +80℃
	- o Power requirement: Unregulated 10~30 VDC power
- Series EX9521D, EX9522D, EX9523D, EX9527D

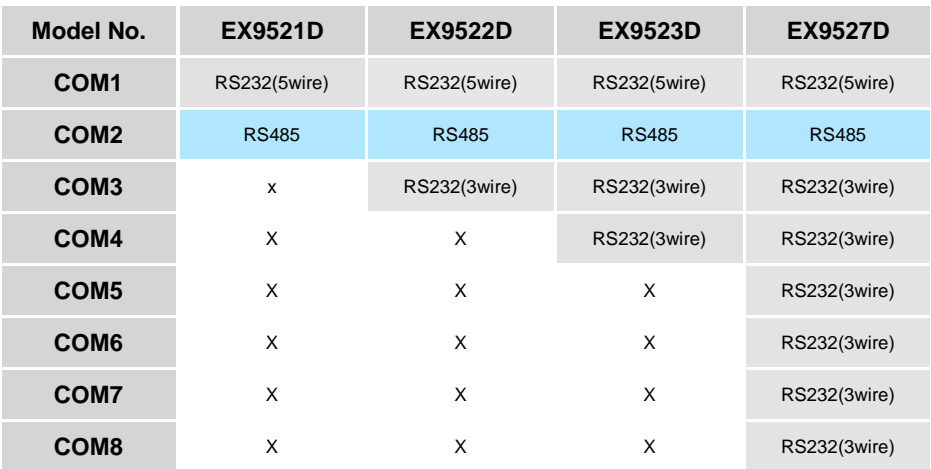

COM4:Program download RS232 (3wire) EX9521D/22D/23D. COM1:Program download RS232 (5wire) EX9527D.

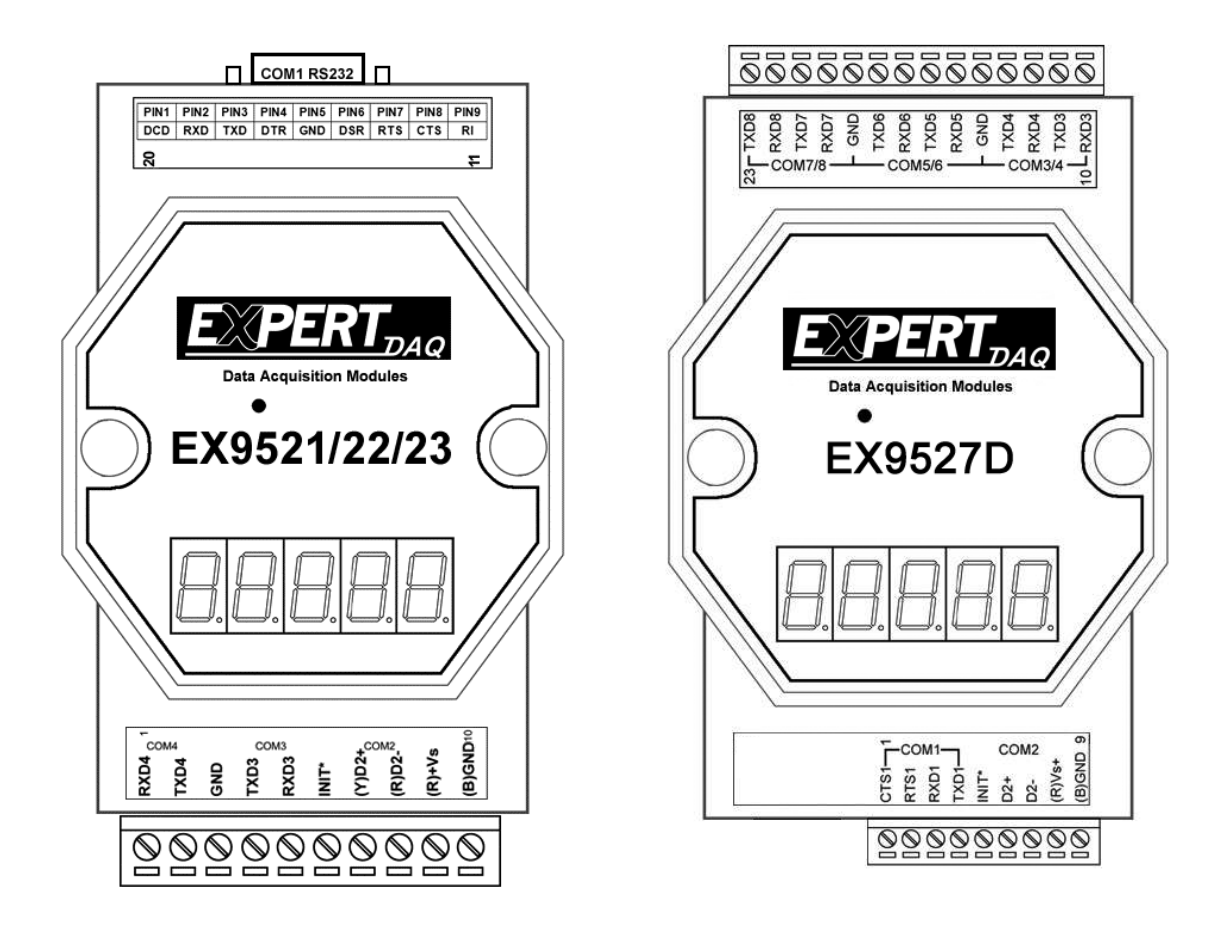

### **Pin assignment of EX9521/22/23's COM1 connector (DB-9 Male):**

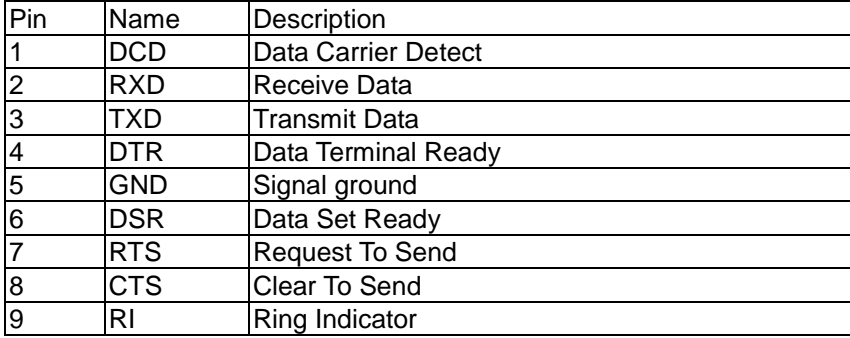

### *Use COM4(EX9521/22/23)/COM1(EX9527) for downloading program*

Power on the system when EX952N module's INIT\* pin is wired to ground and COM4(EX9521/22/23)/COM1(EX9527) is connected to PC. The disk image can be downloaded from PC to flash ROM of 952N module under Hyper-Terminal (Com port setting: baudrate **57600**, Databit **8**, Parity **None**, Stopbit**1,** Flow control **None**) by clicking "transfer", "receive file", then choose Xmodem as the protocol and key in the file name and path. If the update is not successful, then repeat the process. If users want to debug the system from COM4(EX9521/22/23)/COM1(EX9527), just power on the system with INIT\* floating. **Note: INIT\* must be disconnected from ground immediately before the updating disk image completes, otherwise the system will hang.**

## **Quick Start**

### **Initial pin & GND:**

Each EX952N module has a build-in EEPROM to store configuration information such as address, type, baudrate and other information. Sometimes, user may forget the configuration. Therefore, the EX952N have a special mode named "INIT mode" , to help user to resolve the problem. The "INIT mode" is setting as **Address=00,** 

**Baudrate=9600bps, Data bit=8, Parity=none, Stop bit=1, No checksum**

To enable INIT mode, please following these steps:

Step1. **Power on the 952N.**

Step2. **Touch the Init\* to GND after power on then release the Init\* with GND**

### **Data format setting (COM port & status):**

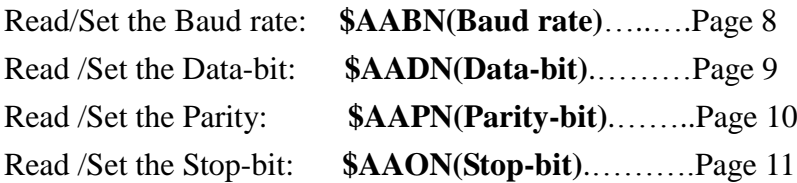

### **Address setting:**

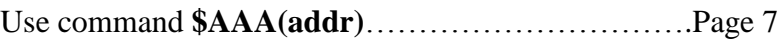

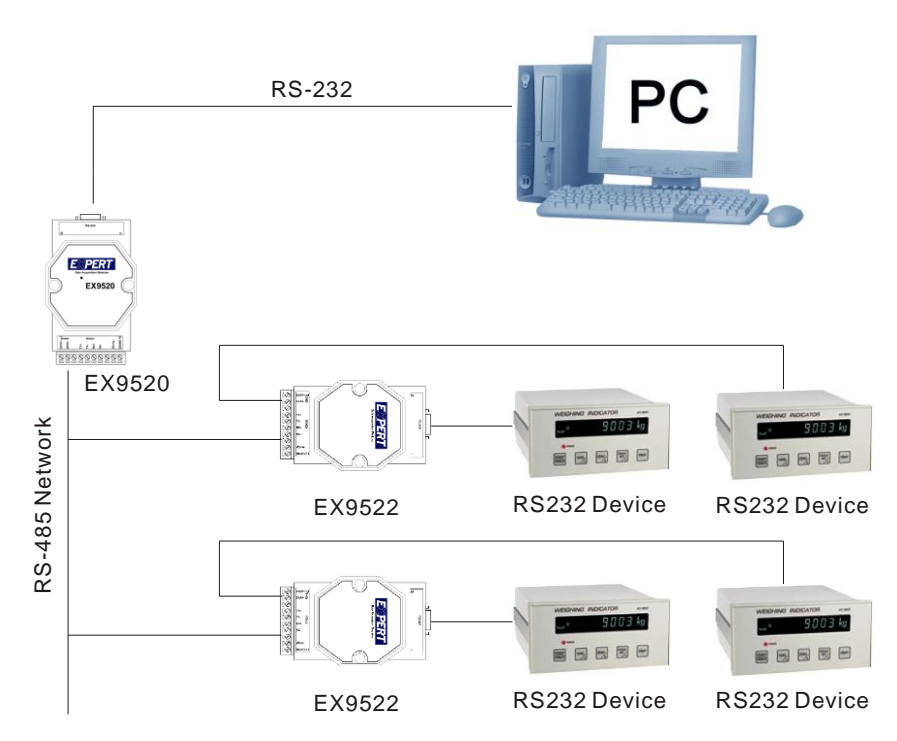

### **Wire connection:**

# **Command Sets**

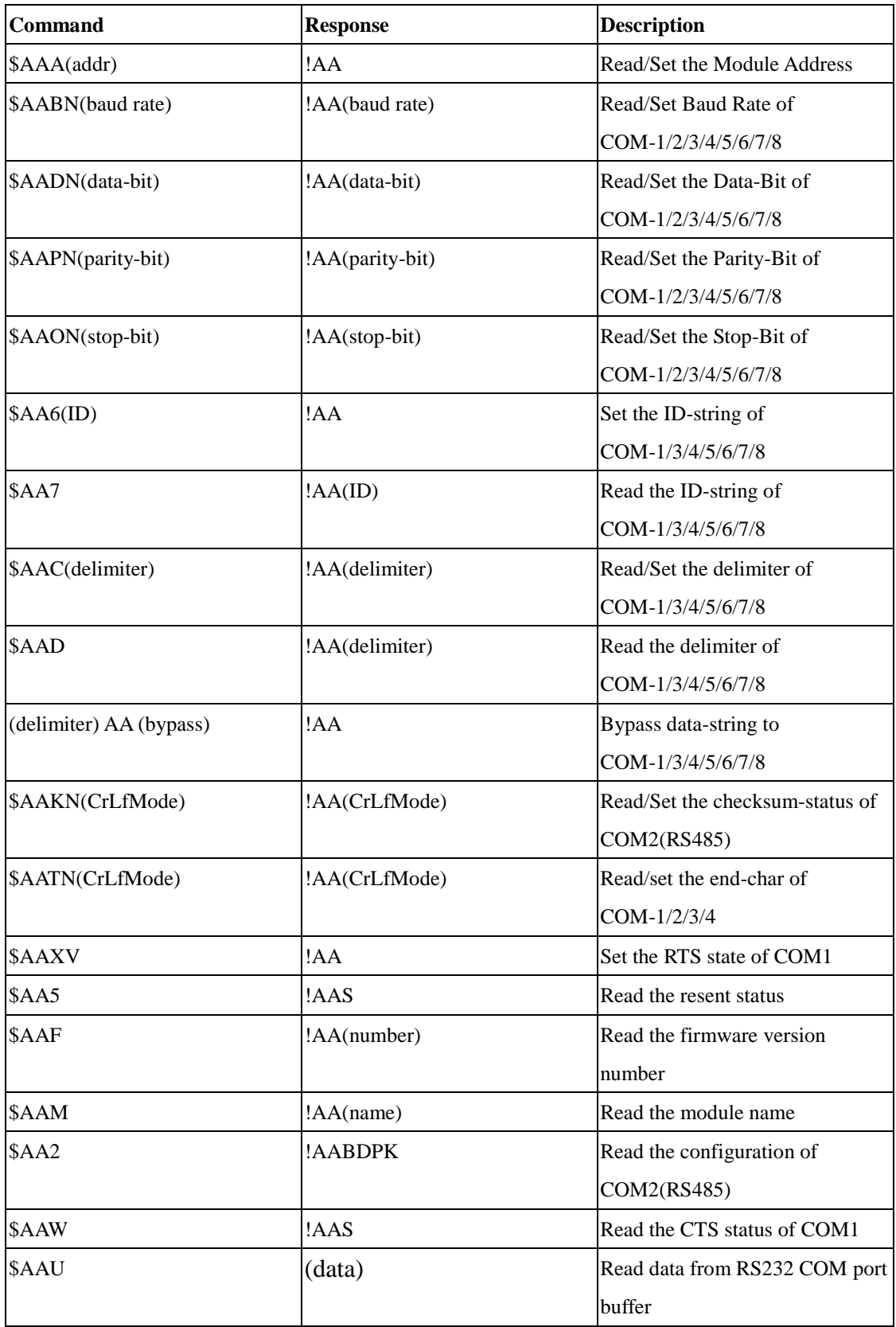

#### **Address mapping**

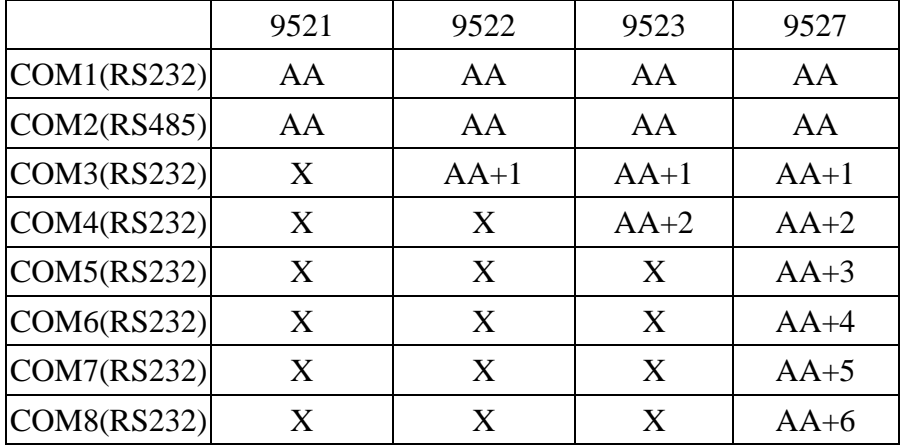

- 1. User must send command to COM2(RS-485), if the command is used to set configuration of 952N, the 952N will directly echo message to COM2. If the command is used to bypass data to RS-232 device, the data will be sent to COM1/3/4/5/6/7/8(RS-232). Any message come from COM1/3/4/5/6/7/8(RS-232) will be echo to COM2(RS-485) at any time.
- 2. The COM port address of 9521 is given as following:  $COM1=RS-232$  --> RS-232 Address=AA COM2=RS-485
- 3. The COM port address of 9522 is given as following:

 $COM1 = RS-232$   $\longrightarrow RS-232$  Address=AA  $COM2=RS-485$  $COM3=RS-232$   $\longrightarrow$  RS-232 Address=AA+1

9522 is used as two 9521 with address AA, AA+1.

The COM port must use the same ModeCrLf485 and the ModeCrLf232 can be different. The delimiters for two COM port can be different.

4. The COM port address of 9523 is given as following:

 $COM1 = RS-232$   $\longrightarrow RS-232$  Address=AA  $COM2 = RS - 485$  $COM3=RS-232$   $\longrightarrow$  RS-232 Address=AA+1  $COM4 = RS-232$   $\longrightarrow RS-232$  Address=AA+2

9523 is used as three 9521 with address AA, AA+1,AA+2.

The three COM port must use the same ModeCrLf485 and the ModeCrLf232 can be different. The delimiters for these three COM port can be different.

5. The COM port address of 9527 is given as following:

| $COM1 = RS-232$   | $\rightarrow$ RS-232 Address=AA   |
|-------------------|-----------------------------------|
| $COM2 = RS - 485$ |                                   |
| $COM3 = RS - 232$ | $\leftarrow$ RS-232 Address=AA+1  |
| $COM4 = RS - 232$ | $\Rightarrow$ RS-232 Address=AA+2 |
| $COM5 = RS - 232$ | $\rightarrow$ RS-232 Address=AA+3 |
| $COM6 = RS-232$   | $\rightarrow$ RS-232 Address=AA+4 |
| $COM7 = RS-232$   | $\Rightarrow$ RS-232 Address=AA+5 |
| $COM8 = RS-232$   | $\Rightarrow$ RS-232 Address=AA+6 |

9527 is used as seven 9521 with address AA,AA+1,AA+2,AA+3,AA+4,AA+5,AA+6. The three COM port must use the same ModeCrLf485 and the ModeCrLf232 can be different. The delimiters for these three COM port can be different.

# **1. \$AAA(addr)**

# **Description:** Read/Set the module address

# **Syntax:** \$AAA(addr)[chk](Cr)

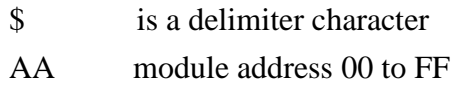

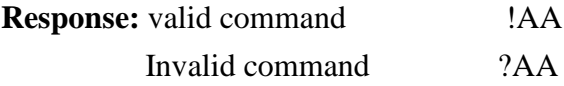

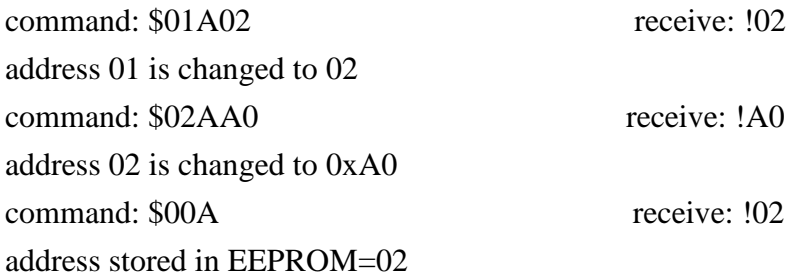

# **2. \$AABN(baud rate)**

**Description**: Read/Set the baud rate of COM-1/2/3/4/5/6/7/8

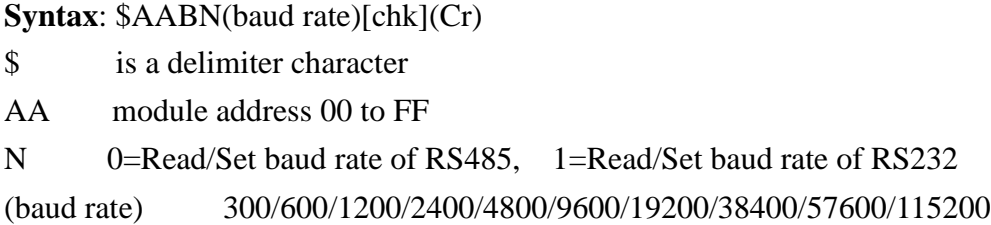

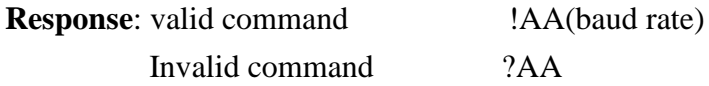

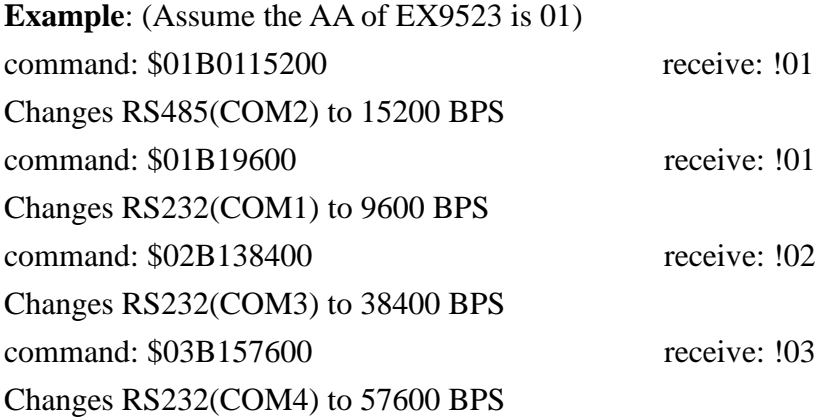

#### **SHORT-CODE FOR BAUD RATE:**

**300=1, 600=2, 1200=3, 2400=4, 4800=5, 9600=6, 19200=7, 38400=8, 57600=9,115200=A.** The short-code of baud rate will be shown in the 7-SEGMENT **LED3**.

# **3. \$AADN(data-bit)**

**Description**: Read /Set the Data-Bit of COM-1/2/3/4/5/6/7/8

**Syntax**: \$AADN(data-bit)[chk](Cr)

\$ is a delimiter character

AA module address 00 to FF

N 0=Read/Set the data-bit of RS485, 1=Read/Set the data-bit of RS232  $(data-bit):$  7 or 8

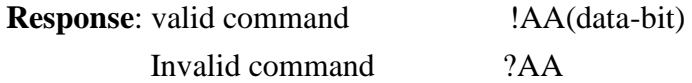

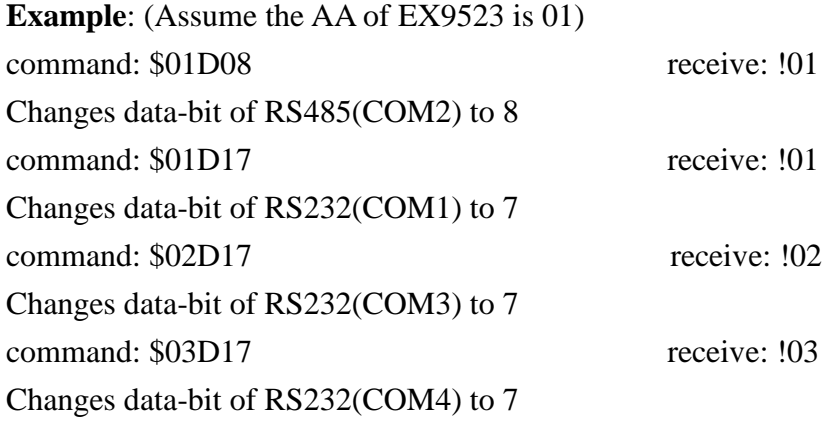

### **VALID DATA-BIT:**

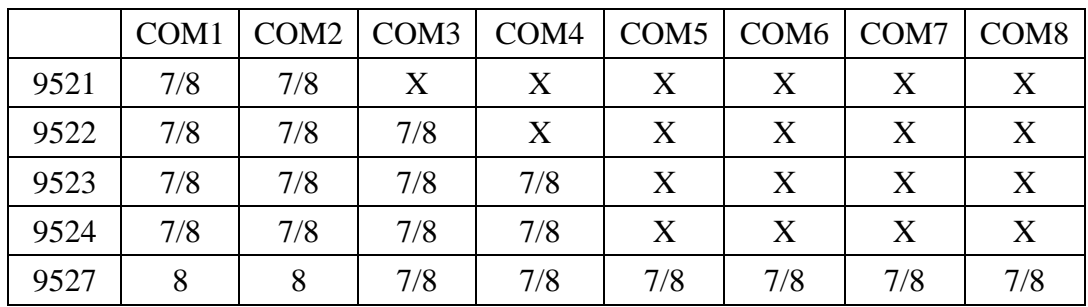

# **4. \$AAPN(data-bit)**

**Description**: Read/Set the parity-bit of COM-1/2/3/4/5/6/7/8

**Syntax**: \$AAPN(parity-bit)[chk](Cr)

\$ is a delimiter character

AA module address 00 to FF

N 0=Read/Set the parity-bit of RS485, 1=Read/Set the parity-bit of RS232 (parity-bit): 0=NONE, 1=EVEN, 2=ODD

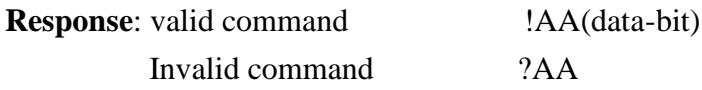

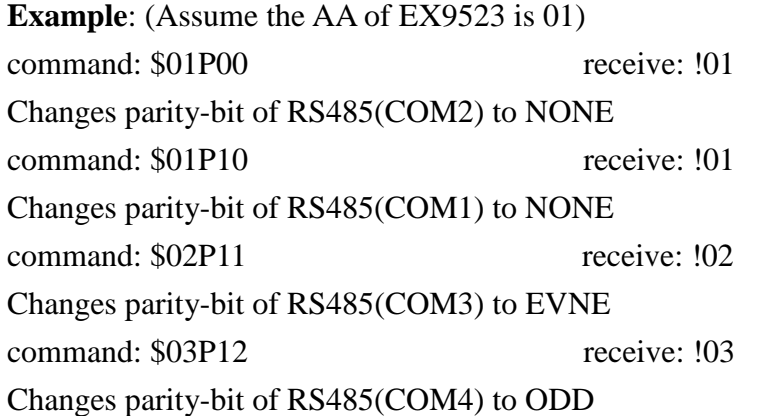

#### **VALID PARITY-BIT:**

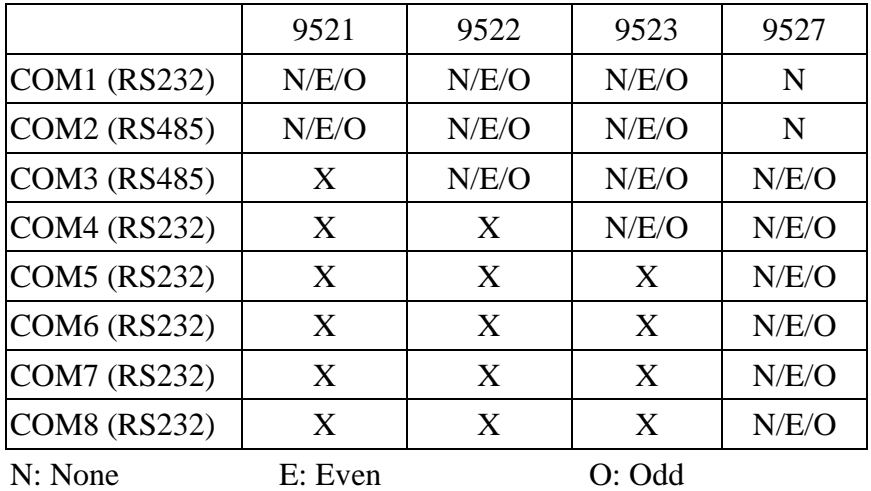

### **5. \$AAON(stop-bit)**

**Description**: Read/Set the stop-bit of COM-3/4/5/6/7/8

#### **Syntax**: \$AAPN(stop-bit)[chk](Cr)

\$ is a delimiter character AA module address 00 to FF N 0=Read/Set the parity-bit of RS485, 1=Read/Set the parity-bit of RS232 (stop-bit) 1 for COM1/2, 1/2 for COM3/4

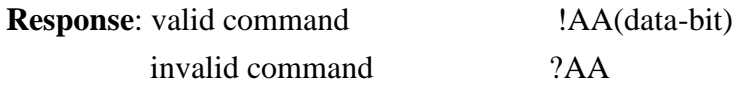

**Example**: (Assume the AA of 9523 is 01) command: \$02O12 receive: !02 Changes the stop-bit of RS232 (COM3) to 2 command: \$03O12 receive: !03 Changes the stop-bit of RS232 (COM4) to 2

#### **Valid stop-bit**:

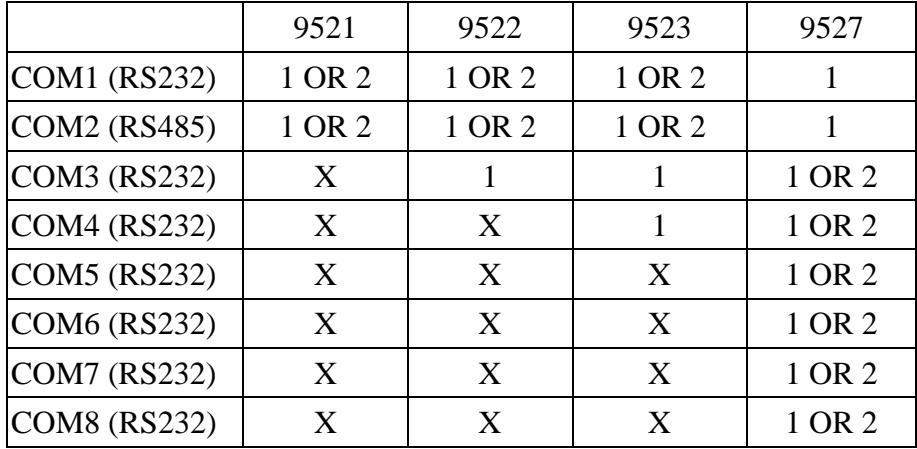

# **6. \$AA6(ID)**

**Description**: Set the ID-string of COM-1/3/4/5/6/7/8, max=50 Characters

# **Syntax**: \$AA6(ID)[chk](Cr)

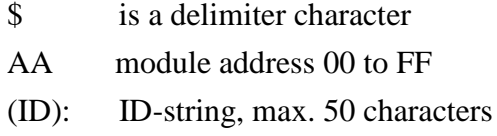

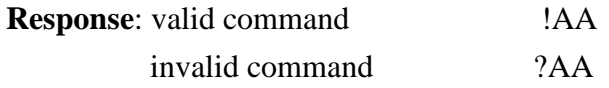

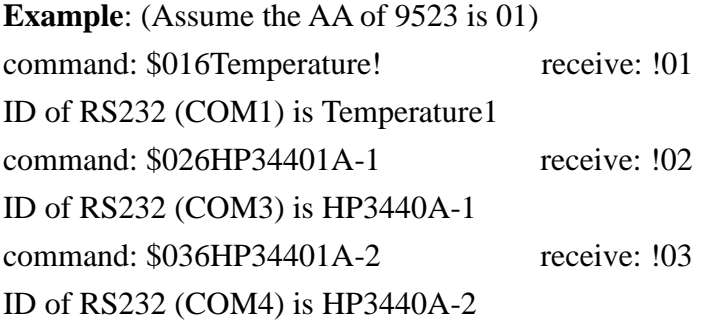

# **7. \$AA7**

**Description**: Read the ID=-String of COM-1/3/4/5/6/7/8

**Syntax**: \$AA7[chk](Cr)

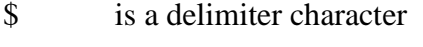

AA module address 00 to FF

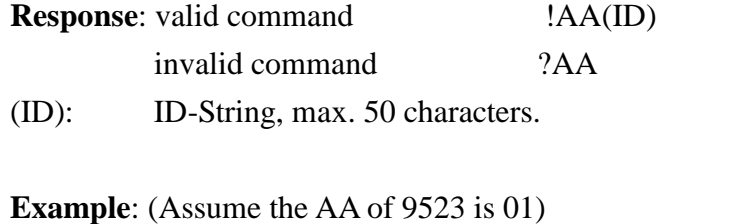

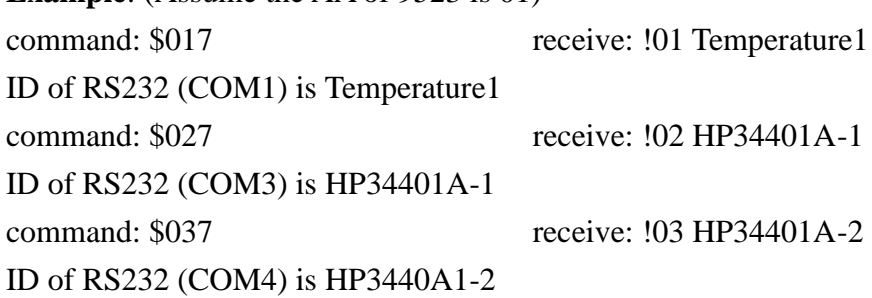

### **8. \$AAC(delimiter)**

**Description**: Read/Set the delimiter of COM-1/3/4/5/6/7/8

**Syntax**: \$AAC(delimiter)[chk](Cr)

\$ is a delimiter character

AA module address 00 to FF

(delimiter): default delimiter is :

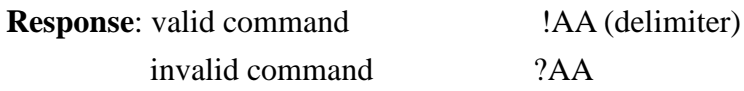

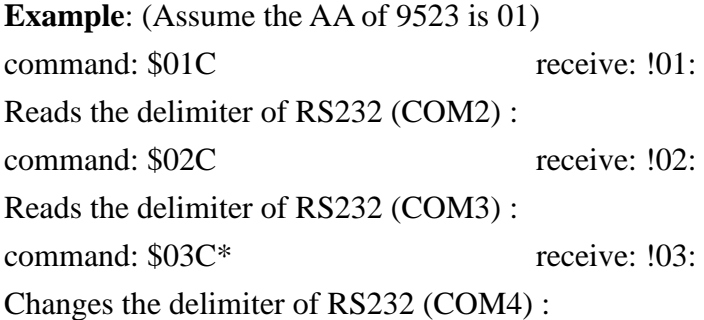

#### **Note:**

Note1: The delimiter of COM1/3/4/5/6/7/8 can be different. Note2: The default delimiter is : Note3: The delimiter cannot be \$, ~, #, @, %, CR & LF

# **9. \$AAD**

**Description**: Read the delimiter of COM-1/3/4/5/6/7/8

**Syntax**: \$AAD[chk](Cr)

\$ is a delimiter character

AA module address 00 to FF

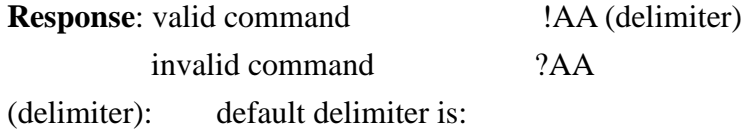

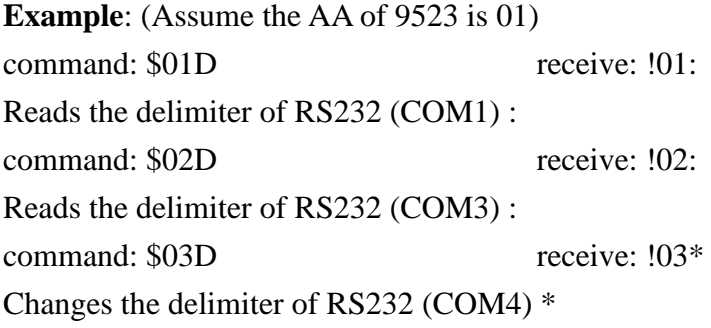

### **Note:**

Note1: The delimiter of COM1/3/4/5/6/7/8 can be different. Note2: The default delimiter is :

# **10. (delimiter)AA(bypass)**

**Description**: Bypass data-string to COM-1/3/4/5/6/7/8

**Syntax**: (delimiter) AA (bypass)[chk](Cr) AA module address 00 to FF (bypass): data-string send to COM-1/3/4

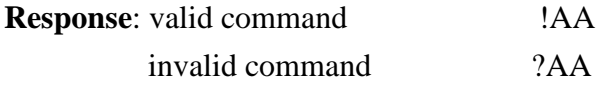

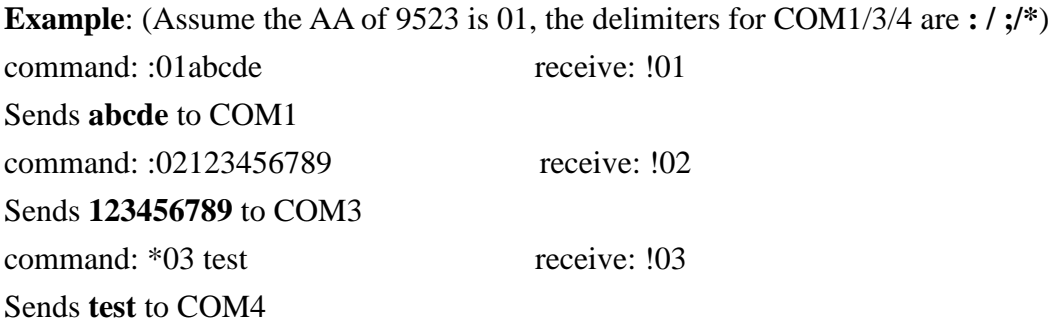

# **11. \$AAKN(CrLfMode)**

**Description**: Read/Set the checksum-status

# **Syntax**: \$AAKN(CrLfMode)[chk](Cr)

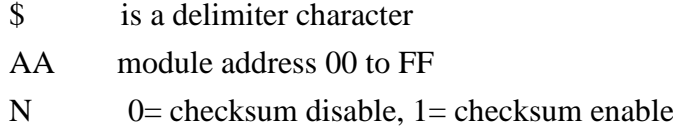

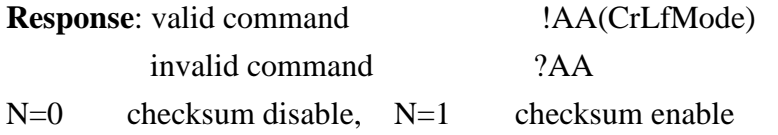

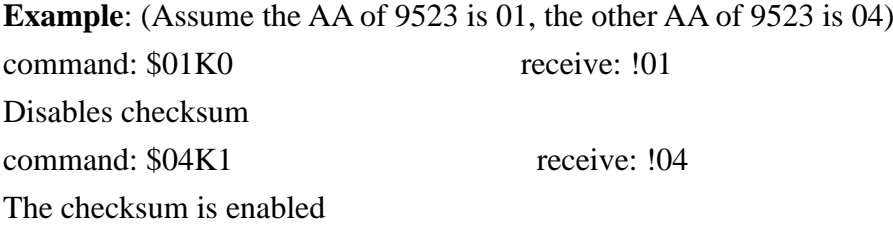

**Note:** The checksum enable/disable is valid to COM2 only.

## **12. \$AATN(CrLfMode)**

**Description**: Read/Set the end-char of command string

**Syntax**: \$AAK(CrLfMode)[chk](Cr)

\$ is a delimiter character

AA module address 00 to FF

N 0= Read/Set the parity-bit of RS485, 1= Read/Set the parity-bit of RS232 (CrLfMode):

> $0=(CrLf)\rightarrow0x0D$  $1 = (CrLf) \rightarrow 0x0D+0x0A$  $2=(CrLf)\rightarrow 0x0A$  $3=(CrLf)\rightarrow 0x0A+0x0D$ 4= No end-char

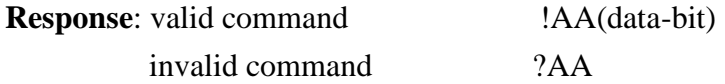

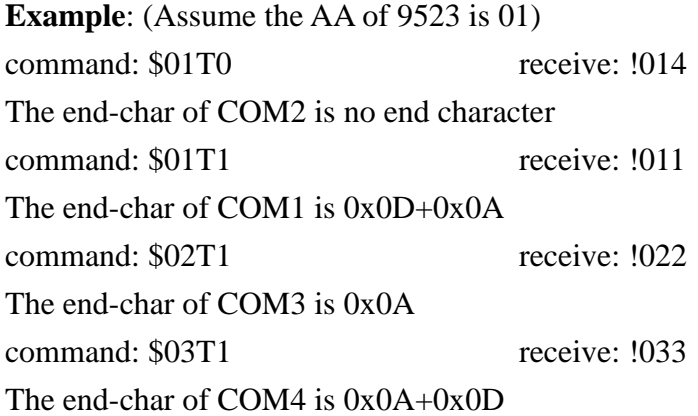

**Note:** The default CrLfMode  $= 4$  then the default (CrLf)  $=$  NONE for all port.

# **13. \$AAXV(CrMode)**

# **Description**: Set the RTS-state of COM1

**Syntax**: \$AAXV[chk](Cr)

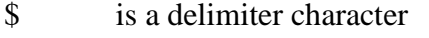

- AA module address 00 to FF
- $V = 0$  = set RTS inactive, 1 = set RTS to active\_HIGH state

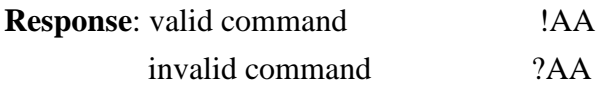

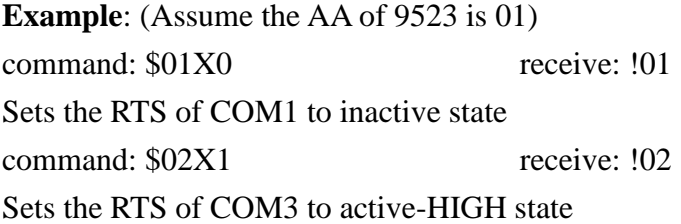

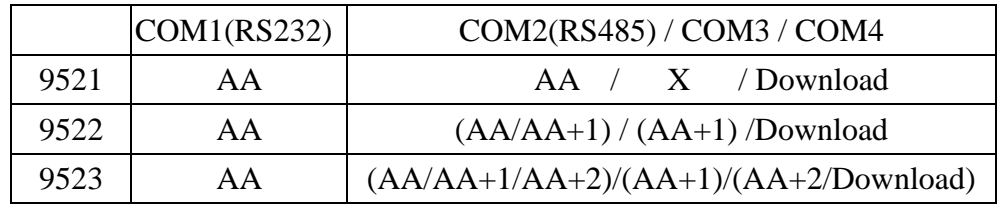

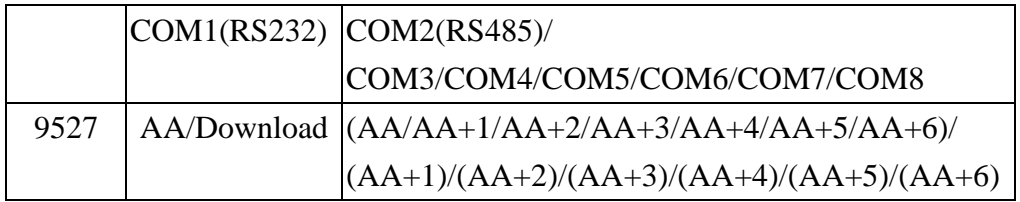

**Note**: The RTS-state is valid for COM1 & COM3

# **14. \$AA5**

# **Description**: Read resets status.

**Syntax**: \$AA5[chk](Cr)

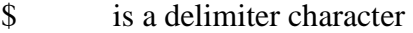

AA module address 00 to FF

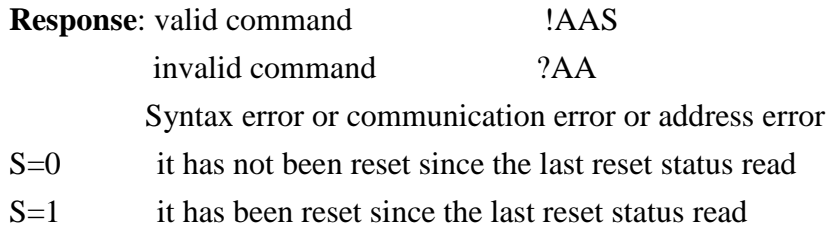

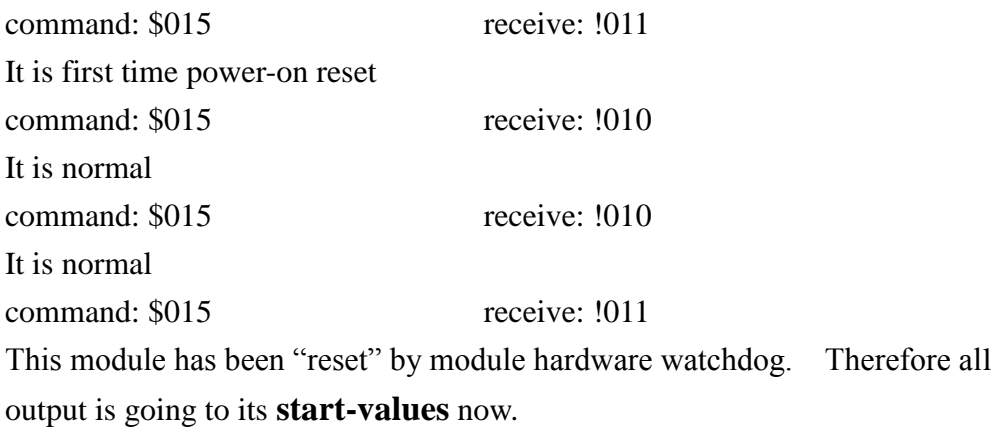

# **15. \$AAF**

**Description**: Reads the firmware version number.

**Syntax**: \$AAF[chk](Cr)

\$ is a delimiter character

AA module address 00 to FF

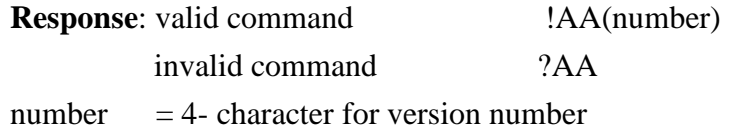

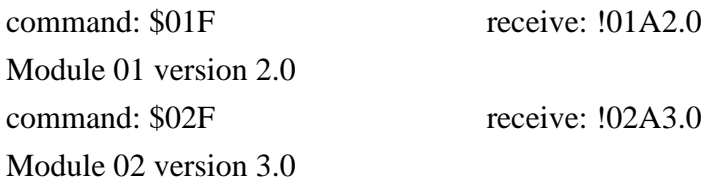

# **16. \$AAM**

**Description**: Reads the module name.

### **Syntax**: \$AAM[chk](Cr)

\$ is a delimiter character

AA module address 00 to FF

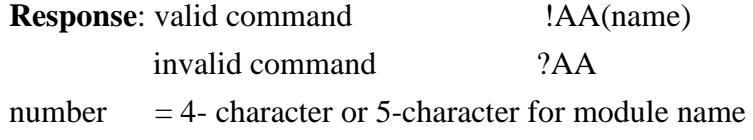

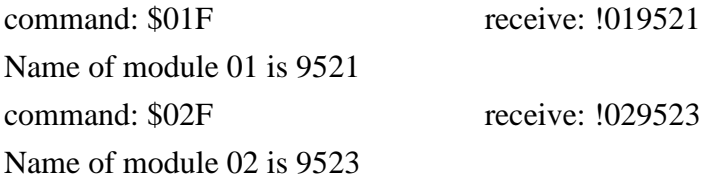

## **17. \$AA2**

**Description**: Reads the configuration code of COM2 (RS485) stored in EEPROM

**Syntax**: \$AA2[chk](Cr)

- \$ is a delimiter character
- AA module address 00 to FF

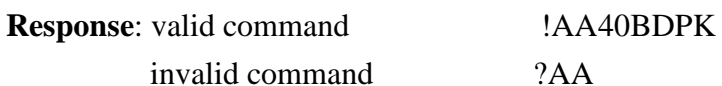

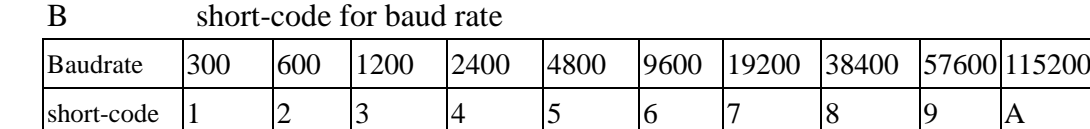

D data-bit: 7 or 8

P party-bit: 0=NONE, 1=EVEN, 2=ODD

K checksum status:  $0$  = checksum disable,  $1$  = checksum enable

**Example**: (Assume IN/T\*=GND) command: \$002 receive: !01406800 Address 01 is 9521 series module, 9600 BPS, N81, checksum disable command: \$002 receive: !0240A801 Address 02 is 9521 series module, 115200 BPS, N81, checksum enable

## **18. \$AAW**

# **Description**: Read the CTS-STATUS of COM1

### **Syntax**: \$AAW[chk](Cr)

\$ is a delimiter character

AA module address 00 to FF

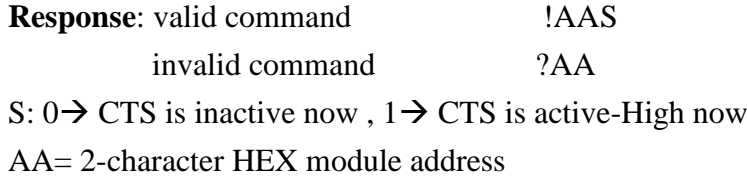

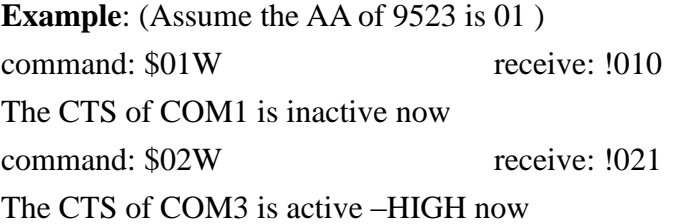

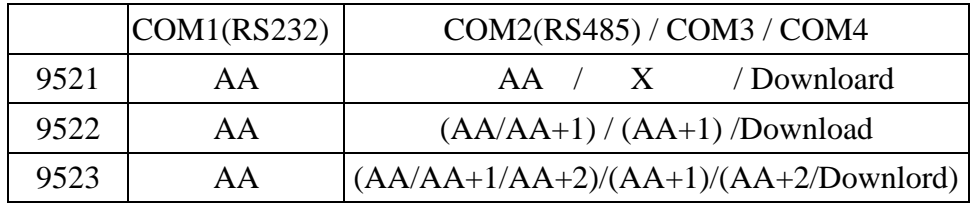

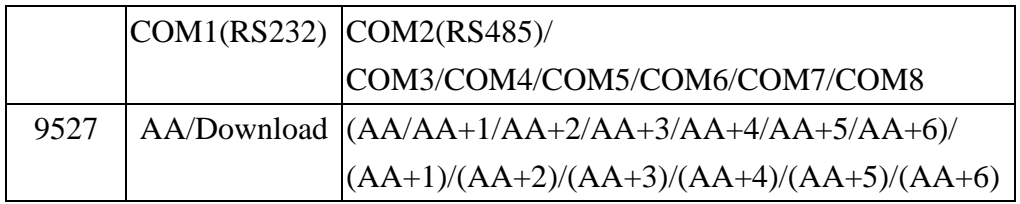

Note : The CTS-status is valid for COM1 & COM3

### **19. \$AAU**

#### **Description**: Read data from the COM port buffer

Any 232 device should obey the rules of request-reply constitution. In other word, 232 devices are passive. If they have not received any commands, they will not send any message out. However, since the active device frequently appear, our controller is designed with a buffer to receive these message in this situation. Buffer operation rules:

Rule 1: buffer is enabled after power-on.

Rule 2: (delimiter) AA command (ref. Sec.3.10) disables buffer operation of that port

Rule 3: after disabling buffer, the first incoming message will transfer to COM2. Then controller waits for 10 seconds. If no message has arrived, the buffer is enabled again.

#### **Syntax**: \$AAU[chk](CrLf) -> read first data in buffer

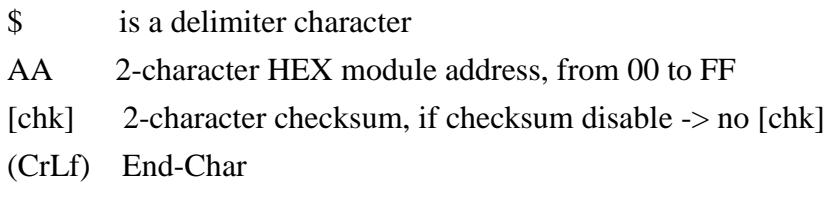

**Response**: valid command (data)[chk](CrLf)

invalid command ?AA[chk](CrLf)

**No response:** buffer is empty or

syntax error or communication error or address error

! is a delimiter character indicating a valid command

? is a delimiter character indicating an invalid command

AA=2-character HEX module address

[chk]=2-character checksum, if checksum disabled -> no [chk]

(CrLf)=End-Char

### **Example:**

Command: \$01U(CrLf) Response: data1(CrLf) Retrieves "data1" from buffer Command: \$01U(CrLf) Response: data2 Retrieves another data "data2" from buffer Command: \$02U(CrLf) Response: No data is in buffer

### **Warning:**

(1)Change CrLf mode will corrupt the integrity of unread data in the buffer

(2)Repeat this command several times to ensure the buffer is empty.